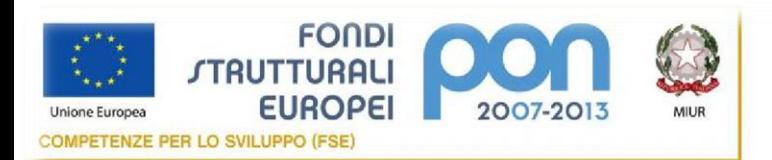

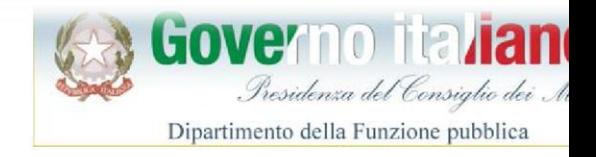

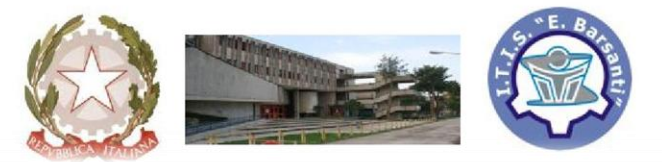

## **Istituto Tecnico Industriale "EUGENIO BARSANTI"**

**Meccanica-Meccatronica-Trasporti e Logistica-Energia Elettrotecnica e Elettronica - Informatica e Telecomunicazioni Percorso II Livello (ex Corso Serale): Elettrotecnica e Elettronica 80038 POMIGLIANO D'ARCO (NA) - Via Mauro Leone, 105 Tel. (081) 8841350 - Fax (081) 8841676**

Prot. n°28 del 07/01/16

 Ai Collaboratori del D.S. Ai Docenti Funzioni Strum.li /Ai Docenti Agli Alunni/ AI Genitori Al DSGA/ATA All'albo – Sede - Sito Web

## **A V V I S O N° 99**

**Oggetto**: attivazione del canale pubblico "**ITI Barsanti News**"

Il Dirigente Scolastico prof. M. R. Ponsiglione e l'animatore digitale prof. Isidoro Quaranta comunicano che è attivo il canale pubblico "**ITI Barsanti News**".

Il canale è accessibile attraverso l'app "**Telegram**" disponibile gratuitamente per qualsiasi piattaforma mobile (Android, iOS, Windows) e, in alternativa, anche come web-version e desktop.

Telegram è un'applicazione di messaggistica focalizzata su velocità e sicurezza, è rapida, semplice e gratuita. E' possibile utilizzare Telegram con tutti i propri dispositivi **contemporaneamente** — i messaggi si sincronizzano istantaneamente su qualsiasi proprio smartphone, tablet o computer.

**Il canale "ITI Barsanti News" consente di ricevere tutte le comunicazioni istituzionali, circolari comprese, e news** dell'Istituto sul proprio smartphone e/o tablet e/o pc.

Il canale è a senso unico e pertanto non è possibile né replicare alle notifiche né conoscere gli altri utenti del canale pertanto è salvaguardata la propria privacy.

Inoltre, può essere impiegato per qualsiasi comunicazione anche urgente da farsi in tempo reale verso la comunità scolastica (es. chiusura per maltempo, mancanza d'acqua ecc.).

Come attivare il canale:

- 1. Scaricare dallo store l'app Telegram
- 2. Seguire il processo di configurazione con l'inserimento del proprio numero di telefono o username
- 3. Cliccare sull'icona della ricerca e scrivere "ITI Barsanti News"
- 4. Cliccare sul canale "ITI Barsanti News" e premere il tasto "Unisciti"

*Qualsiasi informazione su Telegram può essere trovate ai seguenti indirizzi web*

*<https://telegram.org/> <https://telegram.org/faq/it#gruppi-supergruppi-e-canali> [https://telegram.org/faq\\_channels/it](https://telegram.org/faq_channels/it)*

Pomigliano D'Arco (NA), internationale and all Dirigente Scolastico

(prof. Mario Rosario Ponsiglione)

Firma Autografa omessa ai sensi del DLgs. 39/93